# Spice QT-44 User's Manual

Spice Mobiles Ltd. ©2009. All rights are reserved. No part of this document may be reproduced without permission. All trademarks and brand names mentioned in this publication are property of their respective owners.

While all efforts have been made to ensure the accuracy of all contents in this manual, we assume no liability for errors or omissions or by statements of any kind in this manual, whether such errors are omissions or statements resulting from negligence, accidents, or any other cause. The contents of this manual are subject to change without notice.

<sup>2</sup>

Protect your environment! We strive to produce products in compliance with global environmental standards. Please consult your local authorities for proper disposal.

Note: User's Manual is just to guide the user about functionality of the phone. This should not be seen as any certificate of technology. Some functions may vary due to modifications and up gradations of software or due to printing error.

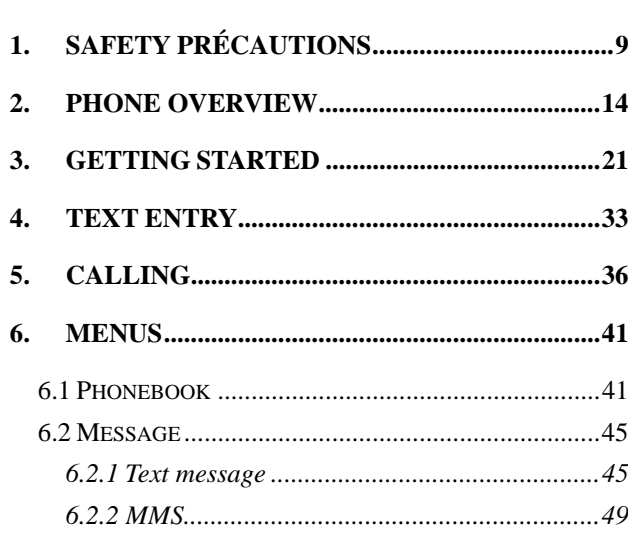

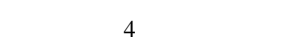

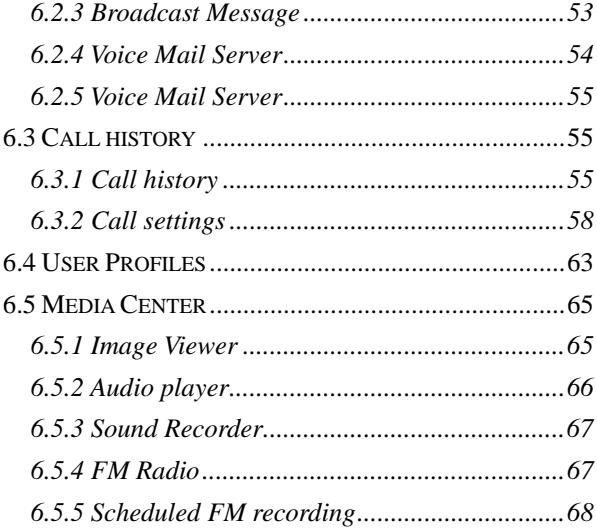

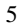

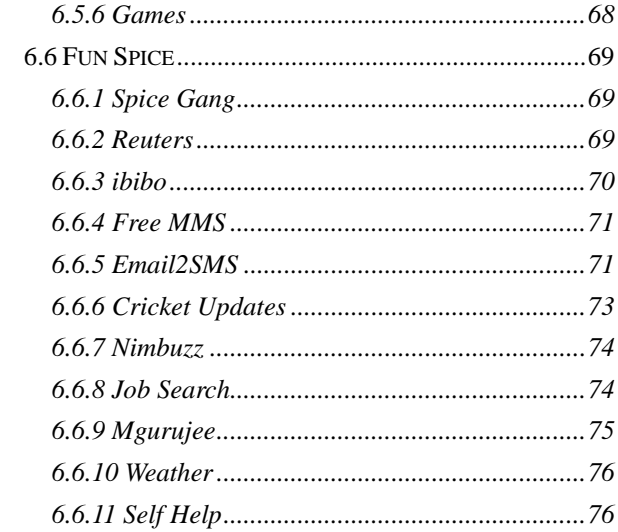

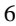

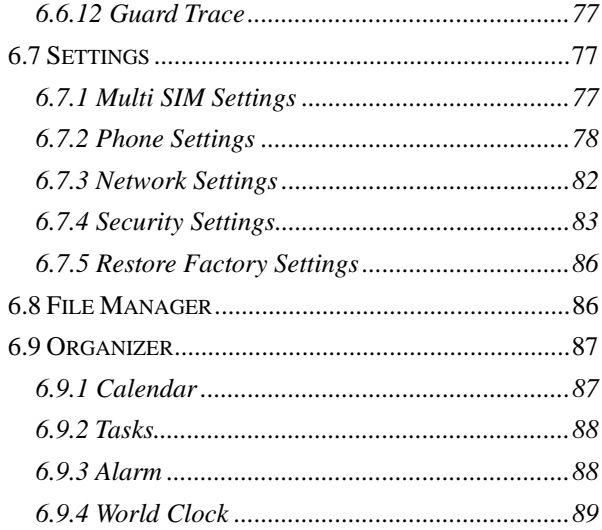

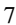

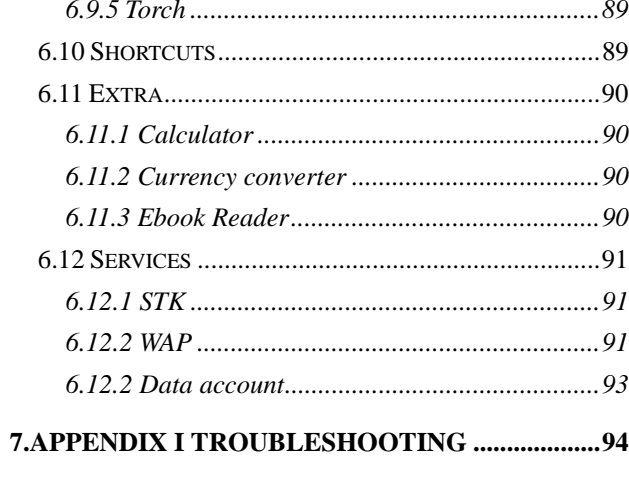

# **8.APPENDIX II ABBREVIATIONS AND**

 $\overline{8}$ 

# **1. Safety Précautions**

# **Information for parents**

Please read the operating instructions and safety precautions carefully before use.

Explain the content to your children and the hazards associated with using the phone.

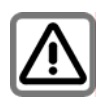

Remember to comply with legal requirements and local restrictions when using the phone, for example, in airplanes, petrol stations, hospitals or while driving.

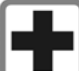

Mobile phones can interfere with the functioning of medical devices such as hearing aids or pacemakers. Keep at least 20 cm (9 inches) between the phone and pacemaker. When using the mobile phone hold it to the ear which is furthest away from the pacemaker. For more

information, consult your doctor.

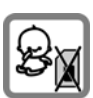

Always keep the phone and accessories out of reach of small children.

Small parts such as the SIM card, dust cap, lens ring and lens cap as well as the microSD card can be dismantled and swallowed by small children.

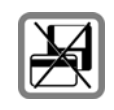

Do not place the phone near to electromagnetic data carriers such as credit cards and floppy disks. Information stored on them could be lost.

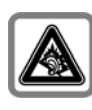

Permanent hearing loss may occur if you use earphones or headphones at high volume. You can adapt over time to a higher volume, which may sound normal but can be damaging to your hearing. Set your volume to a safe level. If you experience discomfort or

buzzing in your ears, reduce the volume or discontinue use of your earphones or headphones.

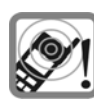

Ring tones, info tones and handsfree talking are reproduced through the loudspeaker. Do not hold the phone to the ear when it rings or when you have switched on the handsfree function. Otherwise you risk serious permanent damage to your hearing.

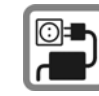

The mains voltage (V) specified on the power supply unit must not be exceeded. Otherwise the charging device may be damaged.

The power supply must be plugged into an easily accessible AC mains power socket when charging the battery. The only way to turn off the charging device after charging the battery is to unplug it.

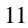

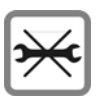

You may only open the phone to replace the battery, SIM and microSD card. You must not open the battery under any circumstances. All other changes to this device are strictly prohibited and will

invalidate the guarantee.

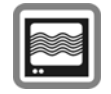

The phone may cause interference in the vicinity of TV sets, radios and PCs.

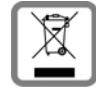

Dispose of unwanted batteries and phones as permitted by the laws in your countries.

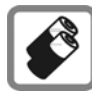

Only use original batteries and charging devices. Otherwise you risk serious damage to health and

property. The battery could explode, for instance.

All batteries can cause property damage, injury or burns if a conductive material such as jewelry, keys or beaded chains touch exposed terminals. The material may complete an electrical circuit and become quite hot. Exercise care in handling any charged battery, particularly when placing it inside your pocket, purse or other container with metal objects.

Do not dispose of batteries in fire as they may explode.

Improper use will invalidate the guarantee! These safety instructions also apply to original accessories.

As mobile devices offer a range of functions, they can be used in positions other than the head, such as directly on the body. In this case, the limits are met too.

# **2. Phone Overview**

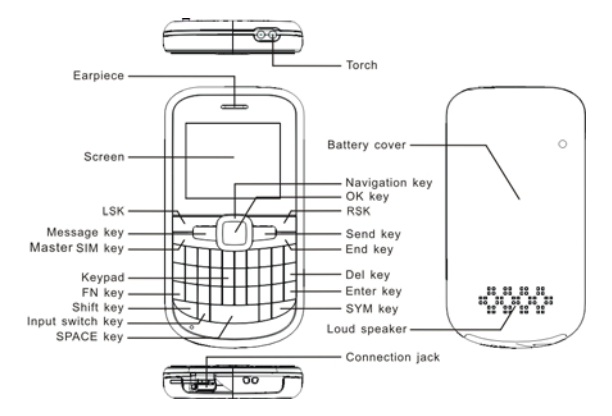

**Communication control keys** 

Master SIM key is used to make a call after a number has been entered in idle screen, or to answer an incoming call. In idle

screen, press Master SIM key to show call logs of Master SIM and Slave SIM.

End key is used to end a call during calling or conversation, or to quit the menu and return to idle screen. Press and hold the End key for about two seconds to turn on/off the phone.

# **Direction keys**

Go to **Settings** > **Phone settings** > **Dedicated key** to set direction keys as per your choice.

#### **OK key**

In idle screen, press OK key to access the audio player.

#### **Left and right soft keys**

In idle screen, press the left soft key to access main menu screen, press the right soft key to directly access the phone book list. During menu operation, the current functions of the left and right soft keys are shown in the bottom line of the screen, and

they are closely related to the current status of the phone.

#### **Number keys**

In idle screen, press number keys (0-9) to enter numbers.

In idle screen, press and hold number keys (2-9) to start speed dial.

You can also use number keys to select menus. If a number is shown before an option in menu list, you can select the option quickly by pressing the corresponding number key.

# **Asterisk key**

In idle screen, press the asterisk key to enter "\*".

#### **Hash Key**

In idle screen, press the hash key to enter "#". **Input switch key** 

Switch the input method between **Numeric**, **Multitap** and

**Smart** in any text editor screen.

# **Shift key**

In standby mode, press and hold it for about 3 sec to turn on/off the torch.

Input capital letters or small letters while the input method is **Multitap** or **Smart**.

#### **Fn key**

Switch the input content labeled in the keypad in any text editor screen. Press it once to input the symbol labeled in the keypad temporarily, press it twice to input the symbol labeled in the keypad permanently, press it three times to restore to input the letter labeled in the keypad according the current input method.

#### **SPACE key**

In standby mode, press and hold it for about 3 sec to directly access the FM radio module. Insert a space character in any text editor screen.

<sup>17</sup>

#### **Send key**

In standby mode, press it to directly access the **Text Message**  screen.

# **SYM key**

In standby mode, press and hold it in idle screen to activate/deactivate the Silent mode.

In standby mode, press RSK and then the SYM key to lock the keypad, to unlock by pressing the RSK and then the SYM key again.

Show the symbol selected screen in any text editor screen. **Enter key** 

Add a new paragraph in text editor screen.

Confirm or enter a selection or functioning.

#### **Del key**

Press it once to delete the last character in the display, long press it to delete the characters consecutively.

# **Connection jack**

The connection jack is used to connect charger, headset.

# **Icons displayed on the main screen (Icons may be changed without further notice)**

The following icons may be displayed in the first line of the screen.

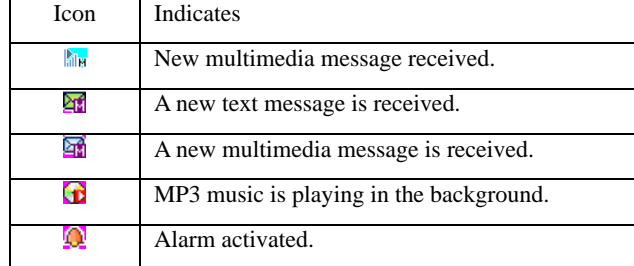

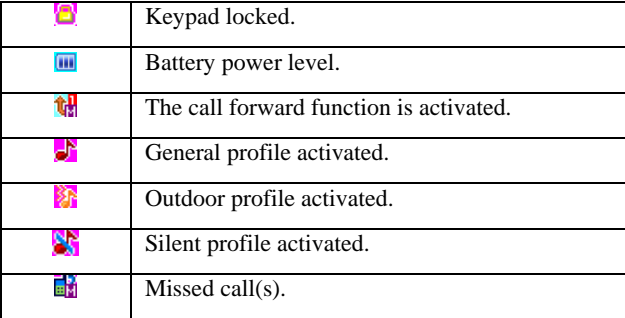

# **3. Getting Started**

# **What is a SIM card**

When registering your mobile phone number, you will have a SIM card (Subscriber Identity Module) provided by the network operator.

The SIM card has information reserved for your use. It includes your phone number, PIN (Personal Identification Number), PIN2, PUK (PIN Unlocking Key is the password to unlock PIN), PUK2 (password to unlock PIN2), IMSI (International Mobile Subscriber Identity) number, network information, phone book data, SMS data and so on. If it is lost, contact your network operator immediately for help.

# **PIN code**

PIN is the password provided by your network operator. It is usually 4 digits. When you input the PIN code, the screen displays "\*" to replace the number entered.

PIN is used to access the SIM card. If the PIN protection function is enabled, the screen will display "Enter PIN" each time the phone is switched on. You can deactivate this feature but you risk unauthorized use of the phone. Some network operators do not permit deactivating the control.

#### **PIN2 code**

PIN2 is required for some specific functions provided by the network, such as the charge information.

**Note:** If you enter the PIN incorrectly three times in a row, the SIM card will be locked. Please contact your network operator immediately for decoding. Attempting to decode by yourself may result in the permanent failure of the SIM card.

# **PUK code**

PUK (8-digit) unlocks a locked PIN. If you enter the PUK incorrectly ten times in a row, the SIM card will become invalid. Please contact your network operator for a new SIM card.

#### **Installing the SIM card**

- 1. Press and hold the ending key to turn off the phone.
- 2. Remove the battery cover and then the battery.

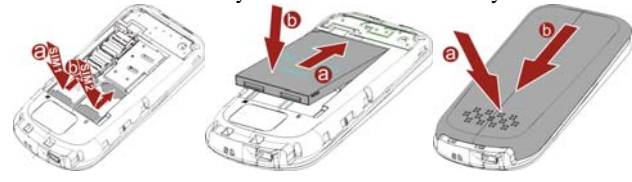

- 3. Insert the SIM card into the card holder. Ensure that the cut corner is at the top left and the metal contacts face the phone.
- 4. Re-install the battery. Place the battery cover onto the back of your phone and slide it forward until the latch catches the cover.

**Note: A SIM card can be easily damaged if its metal contacts become scratched. Therefore, take special care when holding or inserting it and keep it away from small children.** 

#### **Charging the battery**

The battery is not fully charged when first unpacked. It takes three charging-discharging cycles for the battery to reach its peak performance. The battery can be charged and discharged hundreds of times. However, the capacity of the battery will be reduced each time it is charged/emptied, and it will eventually wear out. When the talk time and the standby time are noticeably shorter than normal, replace the battery. Use original batteries and charging devices only.

Unplug the charger from the outlet and the phone when not in use. Do not leave a fully-charged battery connected to a charger because overcharging may shorten the lifetime of the battery. If unused, a fully-charged battery will lose its charge over time.

If the battery is completely discharged, the charging may not start immediately when you plug in the connector. Wait 10 to 15 minutes for the phone to begin charging.

Use the battery only for its intended purpose. Never use any

charger or battery that is damaged.

Do not short-circuit the battery. An accidental short circuit may occur when a metallic object such as a coin, clip or pen causes the direct connection of the positive  $(+)$  and negative  $(-)$ terminals of the battery, for example, when you carry a spare battery in your pocket or purse. Short circuit may damage the battery and the connecting object.

Storage at too high or low temperatures will result in a gradual capacity loss. As a result the operating time of your mobile phone may be considerably reduced, even after the battery is fully charged.

Do not dispose of batteries in a fire as they may explode. Batteries may also explode if damaged. Dispose of unwanted batteries and phones as permitted by the laws in your countries.

Talk and Standby time of battery vary depending on signal strength on the cellular network, the parameters set by the network operator and usage of the battery.

#### **Battery:**

It comes with 1000mAh battery which gives about 6 days of standby time (under test conditions) so that you can easily keep in touch with your loved ones for so many days without charging the battery.

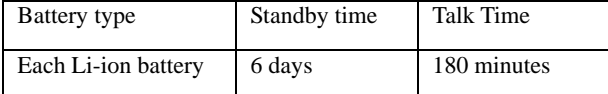

**\* Note: The actual operation time of a battery varies based on the operation mode, network settings and call settings.** 

Charge a battery according to the following steps:

- 1. Connect the charger to the connection jack of the phone in proper direction, and connect the charger to a main socket.
- 2. The phone displays "Charger Connected!" and starts charging after properly connected. The battery icon dynamically displays the charging process. In switch-off state, the phone dynamically displays the charging process.

3. When the battery is fully charged, the charging process stops automatically, and the battery icon indicates full grid on the screen. After the battery is fully charged, remove the charger from the phone and socket as soon as possible.

# **Note:**

- After the phone has run out of battery, we recommend that you recharge the battery in time. If you do not recharge the battery in two days, the phone may enter the slow charging mode. When you recharge the battery, there may be no display temporarily. After about 10 minutes, the charging indicator icon is displayed on the screen of the phone. If you do not recharge the battery more than two days, the battery may enter the deep discharge protection state. Thus, in order to get the battery into normal charging mode quickly, we recommend that you charge the battery on an adapter to activate the battery for charging, and then charge the battery with the phone. Alternatively, you can charge the battery with the adapter.
- $\bullet$  Do not change the parts and accessories of the battery by

yourself or take off the battery cover for safety.

- $\bullet$  Use only original batteries and charging devices. Otherwise you risk serious damage to health and property.
- $\bullet$  The temperature range for charging a battery is -10°C -55°C. Do not charge batteries in too high or too low temperature.
- Do not use the phone while charging.
- $\bullet$  It takes approximately four hours to fully charge a battery. Remove the charger quickly after the battery is fully charged.
- After pulling out the battery system date and time will reset to default values (factory settings).

# **Memory**:

This phone supports to install dual SDcards at the same time, up to 2 GB memory space for each SDcard allows you to save any

data, music etc. The maximum memory space supported by the two SDcard is 4GB.

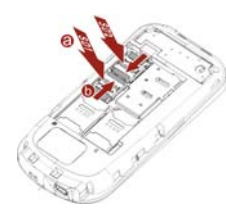

T-Flash/Micro SD card: It is a type of memory card.

Insert T-Flash card into mobile phone

# **Multi SIM:**

This phone supports Multi-SIM (GSM+GSM) card with dual-standby. When in Dual Stand by mode:

a) You can make or receive calls from/at SIM1 card/SIM2 card,

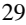

b) You can send or receive SMS/MMS from SIM1 card/SIM2 card,

c) You can reply/forward SMS of SIM1/SIM2 of the phone from other SIM,

d) You can access Phonebook / Call Logs of SIM1 card/SIM2 card,

e) You can access WAP/GPRS (for internet access on phone) on SIM1 card/SIM2 card.

# **Stand By Mode Setting:**

Note: This phone supports Dual SIM, Dual standby but single calling i.e If you make a call from SIM1 card then you cannot receive another call on your SIM2 card at the same time or Vice-Versa. Hence incoming / outgoing / call conference / call swap on any other SIM1 card/SIM2 card is not possible.

#### **Switching the phone on**

Press and hold the ending key to turn the phone on/off. The phone will automatically search for the network, if there is no password protection for the SIM card and the phone. After the phone is registered on the network, the name of the service provider will be displayed on the idle screen. Then you can make or answer a call.

The phone remains in searching state if it fails to find the available network system temporarily.

After the phone is switched on, if a password is required, enter the correct PIN code and press the left soft key or the OK key for confirmation. After unlocked, the phone will display the name of the registered network and the signal strength. Contact your network operator if you do not know the PIN code. The default password of the phone is "1122".

After the phone is switched on, if it displays "Insert SIM Card" on the screen, press and hold the ending key to turn the phone

off, and check whether the SIM card is properly inserted.

# **Switching the phone off**

Press and hold the ending key to turn the phone off. After the switch-off animation is displayed on the screen, the phone will be switched off.

Do not attempt to turn the phone off by directly taking out the battery.

# **4. Text Entry**

This phone supports the qwerty keypad which is the most useful function for editing text.

#### **Numeric**

When the input method icon is shown as "123", input numbers directly with number keys.

# **Multitap ABC, Abc and abc**

Press the keypads to enter the corresponding characters which labeled on them.

## **Smart ABC, Abc and abc**

Press each key associated with the letter you want to enter only once. The letters you have entered appear at the bottom of screen.

# **Set default input method**

Set the preferred input method by the route **Settings** > **Phone Settings** > **Preferred Input Methods**. The preferred input method is the default input method ever entering the text editor screen.

#### **Changing the input method**

In editing screen, select **Options** > **Input Method** to directly select the required input method. The current text input method is indicated in the upper left corner of the display.

Press **Input switch key** to switch the input method between **Numeric**, **Multitap and Smart**.

Press **Shift key** to switch the types of input method within **Multitap/Smart** such as **Multitap/Smart ABC, Abc** and **abc.** 

#### **Inserting symbol**

Press the **SYM key** and select the required symbols.

Press **Fn key** to easily insert a symbol using qwerty keypad.

Press it once to input the symbol labeled in the keypad temporarily, press it twice to input the symbol labeled in the keypad permanently. Press it three times to restore to input the original letter according to the current input method.

#### **Insert a space**

For any text input method press **SPACE key** to insert a space character.

# **Delete character**

Press **RSK**(**Clear**) once to delete the last character on the display, press and hold it to delete all entered text.

Press the **Del key** once to delete the last character in the display, long press it to delete the characters consecutively.

#### **Add new paragraph**

Press **Enter key to a**dd a new paragraph.

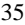

# **5. Calling**

# **Making a call**

In idle screen, enter a phone number and press the "Master SIM key"/"LSK" to make a call by the master/slave SIM. **Making an international call** 

1. Press the plus key "+" to enter "+".

2. Enter the country code, area code and phone number. Press the "Master SIM key"/"LSK" to make a call by the master/slave SIM.

3. **Dialing an extension number** 

Enter the number, and then press the P key to enter "P", or press the W key to enter "W". Then enter the extension number.

#### **Correcting a key-in error**

Press the right soft key to delete the last character on the display. Press and hold it to clear all entered text.
#### **Making a call from phone book**

- 1. In idle screen, press the right soft key to enter **Phonebook**  list, or enter the menu and select **Phonebook**.
- 2. Enter the quick search screen, scroll and select a contact person. This quick search function is advanced option and hence called as Intelligent Quick Search. Just type the first character of the name in the quick search and you will get all the contacts matching your entry. It makes it simpler to search any entry.

Press the "Master SIM key" to make a call by the master/slave SIM.

#### **Dialing a previous number**

- 1. In idle screen, press the "Master SIM key" to display **Call Logs of** master SIM and slave SIM. Press the up and down direction keys to select a number.
- 2. Press the "Master SIM key" to make a call by the master

<sup>37</sup>

#### SIM.

## **Dialing a speed dial number**

In idle screen, press and hold the corresponding number (2-9) in the speed dial list to make a call. Note that number key 1 is reserved for the voice mail number (to get Voice mail number, Please contact your Service provider).

To set speed dial,

- 1. Go to **Phonebook** > **Phonebook settings** > **Speed dial** > **Enable speed dial** to enable the function.
- 2. Edit the speed dial numbers in **Phonebook** > **Phonebook settings** > **Speed dial** > **Set number** > **Options** > **Edit**.

## **Listening to voice mail**

Press and hold number key 1.

You need to set the voice mail number and store it on your SIM

card. To set the number, go to **Message**> **Text message**> **Voicemail server > Master SIM Voicemail server**, select **Options** and then **Edit**.

## **Answering a call**

- Press the Master SIM key.
- z Press the OK key, or select **Options** and **Answer**.

## **Make call Silent**

• Press the RSK.

## **Rejecting a call**

 $\bullet$  Press the ending key.

## **Ending a call**

Press the ending key.

# **Call options**

Press **Options** during a call for more options. Options vary depending on the current situation.

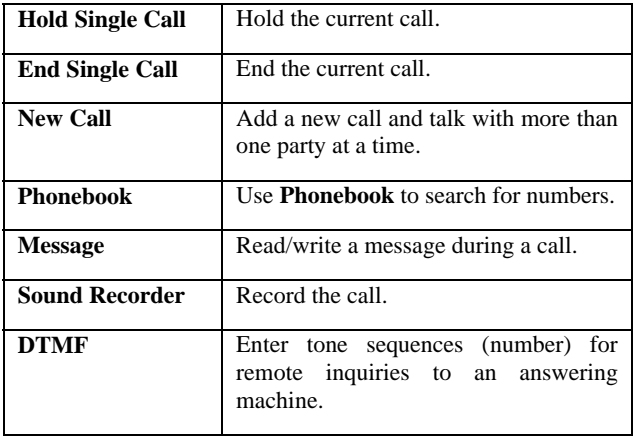

#### **6.1 Phonebook**

The phone provides two kinds of storage media: SIM1 card/SIM2 card and phone. The phone can store 800 entries with multiple fields. The capacity of the phone book on your SIM1 card/SIM2 card depends on the type of SIM1 card/SIM2 card provided by your network operator.

Enter a number in idle screen and press the OK key to save the number. Select the storage location. Then the edit interface appears. If To SIM1 card or To SIM2 card is selected, you need to edit the number only. If To phone is selected, you need to edit the items that you set in the settings of phone book, including the name, number, home number, company name, email address, office number, fax number, birthday, associate picture, associate sound and caller group.

In idle screen, press the right soft key to directly access the phone book.

The small icon on the left of the phone book list indicates whether the record is stored on the SIM1 card, the SIM2 card or the phone.

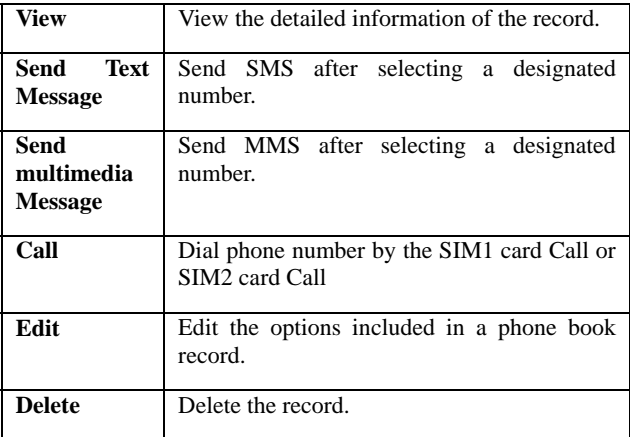

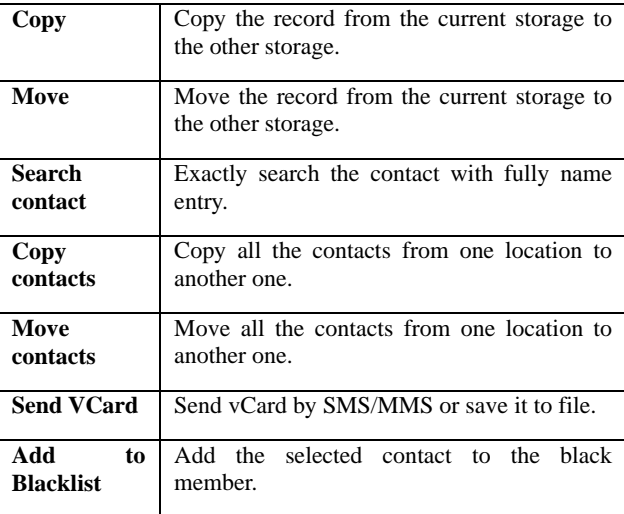

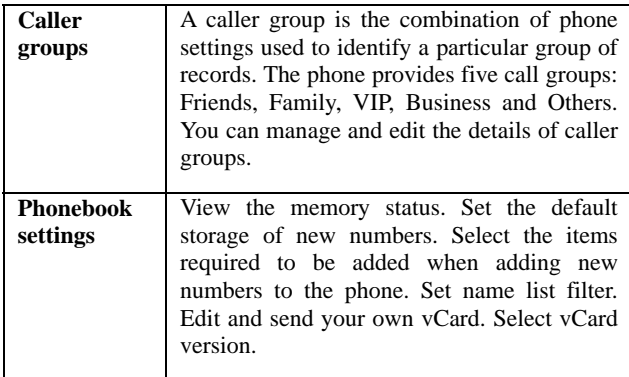

You can also set caller ringtone or picture with just a click of a button.

## **6.2 Message**

#### **6.2.1 Text message**

The phone supports Short Message Service (SMS) and Enhanced Message Service (EMS). You can send text messages and manage the messages that you sent and received.

If the memory for short messages is not full, short messages will be directly saved in the SIM card. A flashing icon  $\frac{\sum_{i=1}^{n} x_i}{\sum_{i=1}^{n} x_i}$ appear on the top of the main screen if the memory is full.

#### **1. Write Message**

Create a new short message.

- 1. Go to **Message > Text message > Write Message** or press Left dedication key to enter text.
- 2. Press the left soft key (**Options**) and select the required items, including **Insert templates**, **Insert object**, **Text format**, **Insert number**, **Insert name, Insert bookmark**

<sup>45</sup>

## and **Input method**.

- 3. Press the left soft key (**Options**) and select **Send to**.
- 4. Enter the recipient manually or select from the phonebook.
- 5. Press the OK key to send to SMS.

## **2. Inbox**

Incoming short messages are saved in inbox.

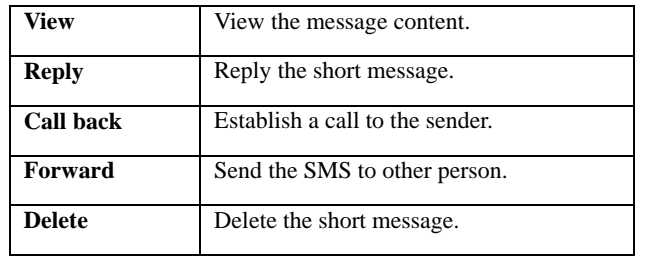

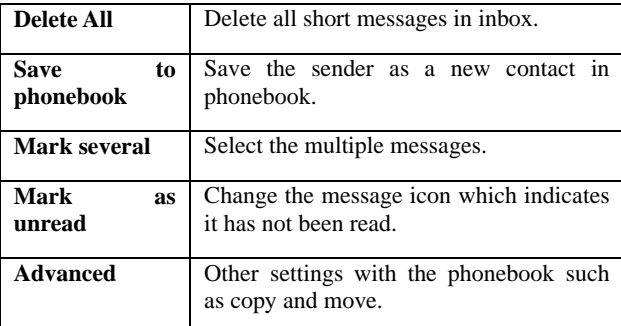

You cannot receive new messages if the memory for messages is full. Delete unnecessary messages.

# **3. Drafts**

The text message which have not sent are saved here.

**4. Outbox** 

Short messages successfully sent, not sent and to be sent are saved here.

## **5. Templates**

The phone provides ten templates of text messages however these templates are editable.

## **6. SMS Settings**

Set the following settings of short messages.

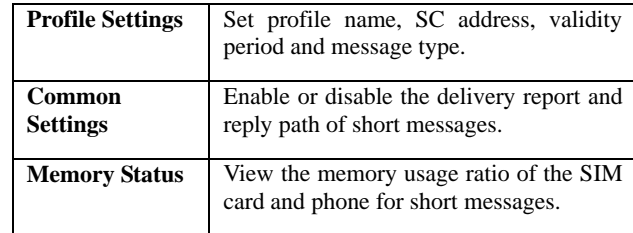

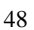

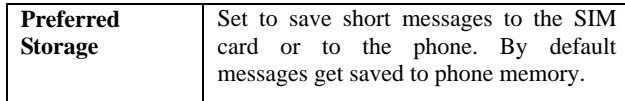

## **6.2.2 MMS**

The phone also supports Multimedia Message Service (MMS), which is a network service. It enables you to send messages with images, sounds and texts. Ask your service provider whether this service is available. You may need to subscribe to the service from your network operator before sending and receiving multimedia message.

All multimedia messages are stored in the memory of the phone. The SIM card cannot store multimedia messages.

#### **1. Write Message**

Create a new multimedia message.

Enter recipients in **To** by pressing the left soft key (**Edit**). Confirm with **Done**.

<sup>49</sup>

- 1. Enter a subject in **Subject** by selecting **Edit**. Press the left soft key (**Options**) and select **Done**.
- 2. Enter text in **Edit content** by selecting **Edit**.
- 3. Press the left soft key (**Options**) and select the items you want to send, including text, images (**Add picture**), audios (**Add audio**), files in other formats (**Add attachment**) and slide (**Add slide before/after**) and so on.
- 4. Confirm the contents by selecting **Options** and **Done**.
- 5. Press the right soft key (**Done**) for send options.

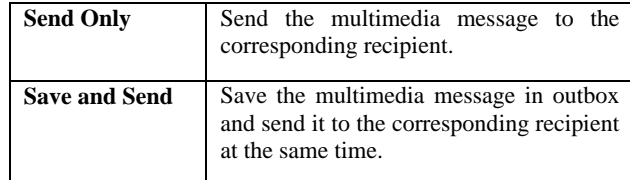

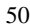

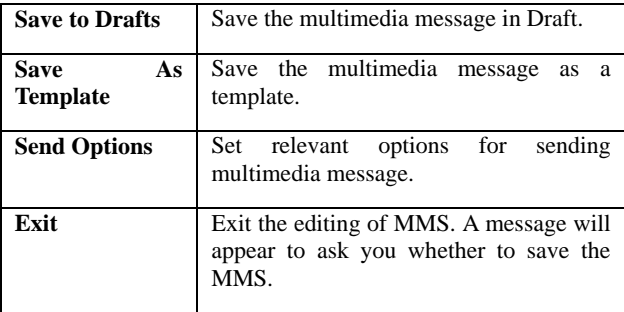

## **2. Inbox**

Incoming multimedia messages are saved in inbox.

## **3. Outbox**

You can view or process the multimedia messages saved in outbox.

#### **4. Drafts**

You can save a multimedia message as draft while creating it.

#### **5. Templates**

Besides user defined templates, the phone provides five templates of multimedia message in **Default**.

## **6. MMS Settings**

Set the network setting includes the service operator in **Profiles.** 

Set the common settings of multimedia messages.

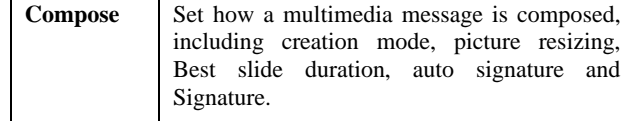

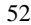

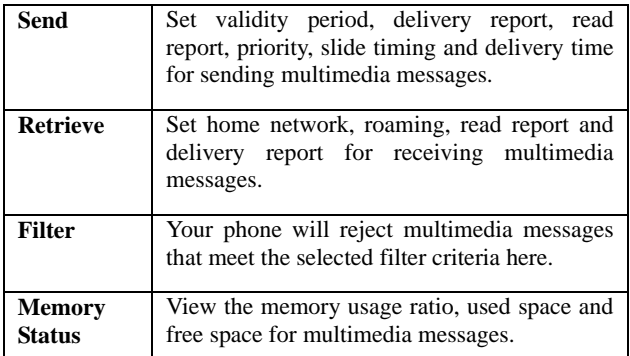

# **6.2.3 Broadcast Message**

Broadcast messages are messages that your network operator broadcasts to all users within a particular area, such as weather forecast and transportation conditions.

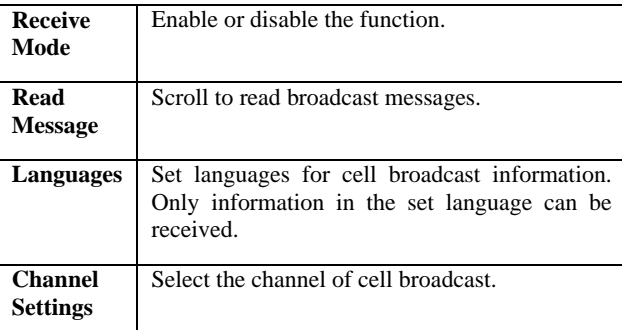

For more information about available channels and the service, consult your service provider.

# **6.2.4 Voice Mail Server**

Dial the voice mail number to access your voice mail. The number is provided by your network operator.

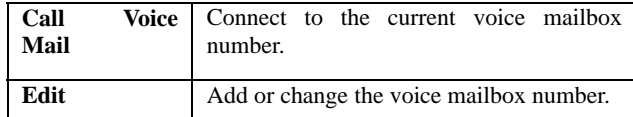

**Note:** The voice mail function requires network support.

#### **6.2.5 Voice Mail Server**

Automatically send a SMS with predefined content and recipient at the time which you designated.

# **6.3 Call history**

# **6.3.1 Call history**

In idle screen, press the Master SIM key to directly access the call history.

## **1. Master card Call History**

In idle screen, press the Master SIM key or go to **Call history** >

#### **Call history** > **Master SIM call history** > **Master SIM missed calls**/ **Master SIM dialed calls**/ **Master SIM received calls**, to view the call logs.

Select a call from the list. When the call is displayed, press the send key to make a call from the SIM1 card or the SIM2 card. You can press the OK key to view the details of the call. Select **Options** for more options.

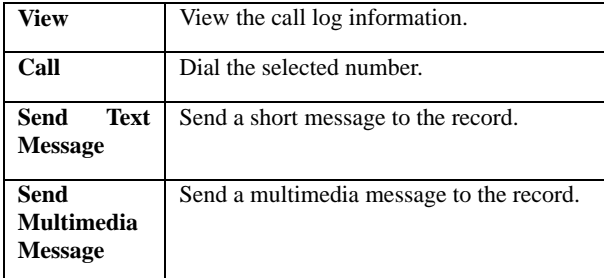

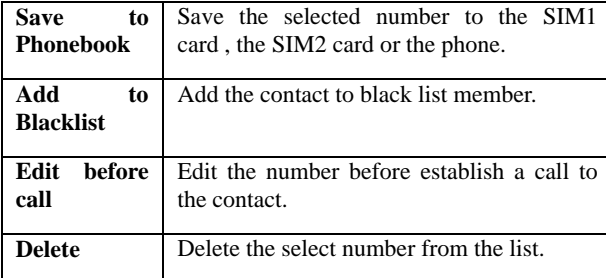

**Delete Master SIM Call Logs:** Delete missed calls, dialed calls or received calls, or delete all on the **SIM1 card** card.

**Master SIM Call Timers:** View **Last call time**, **Total dialed calls** and **Total received calls**, or **Reset all time** of the SIM1 card card.

**Master SIM Call Cost:** View **Last call cost** and **Total cost** of the SIM1 card card. You can also reset cost and set the maximum cost and the price per unit of the SIM1 card card. It requires network support.

**Master SIM text message counter:** View and reset the numbers of short messages sent and received on the SIM1 card card.

**Master SIM GPRS Counter:** View the volume of GPRS last sent, last received, all sent and all received on the SIM1 card card. You can also reset the contents of the counter on the SIM1 card card. The unit is Byte.

#### **2. Slave SIM Call History**

For the detailed information of **SIM2 card** call history, please refer to the content in "**SIM1 card call history**".

## **6.3.2 Call settings**

#### **1. Master SIM call settings**

## **Caller ID**

When you make a call, your number can be shown or hidden on the display of the called party. Select **Set by network** to use the

default setting provided by the network operator.

You may not be able to make calls if you select **Hide ID**, depending on the network setting.

# **Call Waiting**

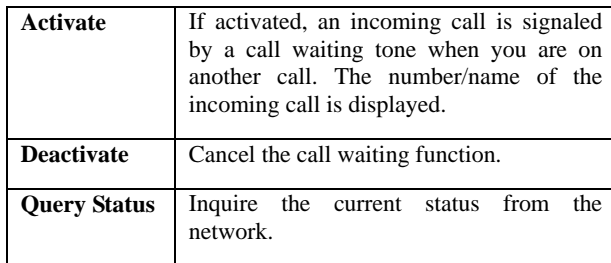

# **Call Divert**

You can specify the conditions under which calls should be diverted to your voice mail box or another number.

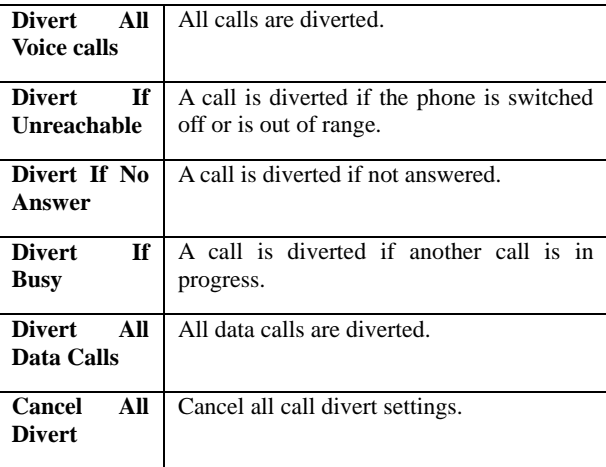

**Call Barring** 

Restrict the dialing or receiving of certain calls. To activate or cancel call barring, you have to enter the network password provided by your network operator.

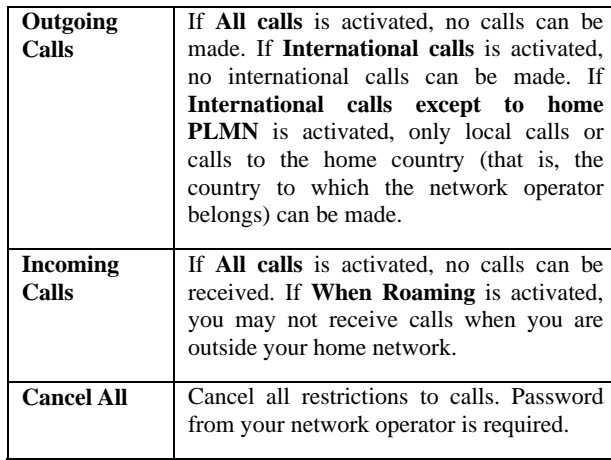

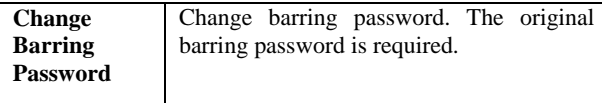

# **Line switching**

Switch the RF line connection of the phone.

#### **Closed User Group**

This function requires network support.

- 1. Select **OK** to display **Group list**.
- 2. Select **Add** to enter group name.
- 3. Select **Done** and enter the serial number.
- 4. Select **OK** to complete the addition of a new group.

## **2. Slave SIM Call Settings**

For the detailed information of **SIM2 card** call settings, please refer to the contents in "**SIM1 card call settings**".

#### **3. Advance settings**

Set the further settings relevant calling such as Blacklist, Auto

redial and so on.

#### **6.4 User Profiles**

The phone provide seven pre-defined user profiles that allow the operations of the phone to best suit the environment you are in. The profiles are General, Meeting, Outdoor, Indoor, and Headset. The phone will automatically enter the headset profile if you connect the headset.

Note: There is an extra silent mode which cannot be accessed here. To activate that profile, go back to the idle screen, press and hold the hash key until the phone gives you a prompt.

You can customize the following options for new profiles.

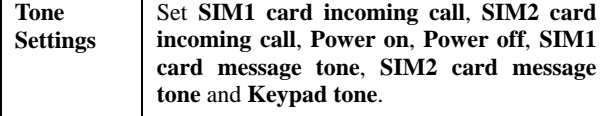

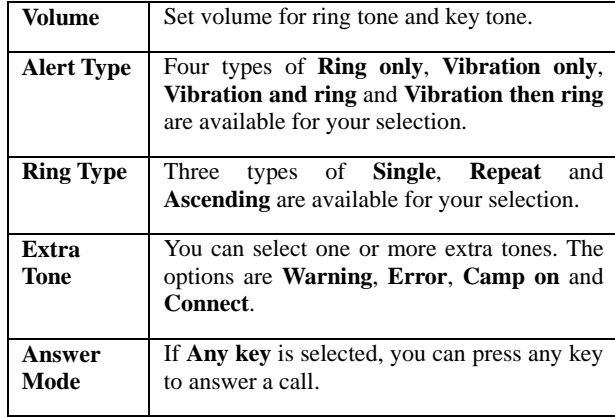

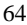

# **6.5 Media Center**

# **6.5.1 Image Viewer**

Pictures taken can be accessed quickly in **Image viewer**. Select **Options** for available options while viewing pictures.

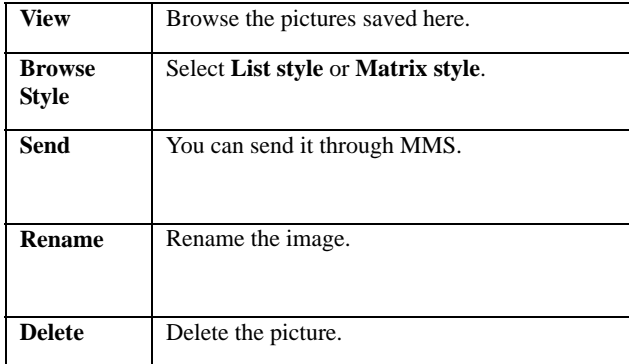

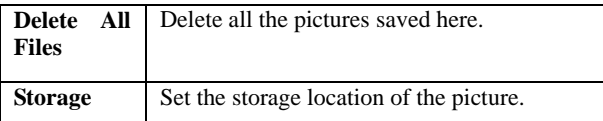

# **6.5.2 Audio player**

**Audio Player** allows you to play audio files. The phone supports T-Flash memory card. You need to save downloaded music files to directory **My Music**, so that they can be played normally.

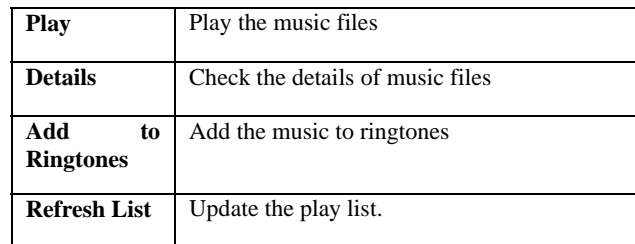

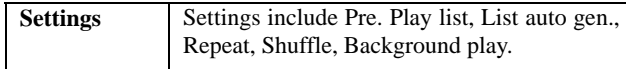

## **6.5.3 Sound Recorder**

Your phone supports two kinds of recording formats: AMR and WAV. Select a format from Settings in Options. A call may also be recorded and saved to the phone or the memory card.

#### **6.5.4 FM Radio**

Before using the FM radio, connect the compatible headset to the phone. To ensure normal listening of radio programs, do not remove the headset or bend its cable while listening to the programs.

In standby mode, Select **Menu > Media Center > FM radio**. While playing a radio program, you can

**• Press Up/Down navigation key to adjust the volume.** 

- $\bullet$  Press OK key to start or pause the playing.
- 
- z Press right/left Navigation key to adjust the frequency with a precision of 0.1 MHz.

- z Press and hold left/right Navigation key to adjust the frequency quickly.
- Switch to a channel by pressing the number key corresponding to the channel.

Press LSK (Options) to view the channel list, manually enter a frequency, automatically search for and perform relevant settings.

#### **6.5.5 Scheduled FM recording**

Schedule to record one or more FM programs at the time you set. You can set up to four sets of recordings. You can also set recorded file as ringtone of your phone.

**Note:** Make sure you have enough free memory on your phone or the memory card to store the recordings.

#### **6.5.6 Games**

The phone provides F1 race, Copter, Puzzle and UFO. You can set BGM, sound effect, games vibration and volume by

## Games settings. **6.6 Fun Spice**

This menu is specific for the entertainment. Some of the functions belongs to Fun SPICE are in charge service and need to be supported by your operator server, for further detailed information about them please contact your operator server.

## **6.6.1 Spice Gang**

It is WAP portal from where user can download Ringtones, Wallpapers, Animations and other kind of content. Step1. Check the GPRS settings for your operator. Step2. Initiate Spice Gang wap portal to browse and download the content. Step3. Charges for download apply as per operator pricing.

Explore the whole world of Entertainment with spice gang.

#### **6.6.2 Reuters**

Reuters India gives you the latest India, World and Business

news and more. Also, get the latest stock market information along with tools like the currency converter and weather in your city on your mobile phone.

Please ensure that you have GPRS settings in your phone to open Reuters. Contact your operator for GPRS settings.

#### **6.6.3 ibibo**

Now connect with the ibibo community on Spice Mobiles. Go and create your profile, search for people based on their age, sex & location, make new friends and send or receive blurbs. Invite your existing friends to join your new community. Please check your GPRS settings before accessing Ibibo.

## **6.6.4 Free MMS**

Free SMS service is powered by ibibo. You can now send free mms to your friends using this feature. You require GPRS connection to use this feature. Please contact your operator for GPRS activation

# **6.6.5 Email2SMS**

Emergic Email2SMS is a product of Netcore Solutions Pvt. Ltd. provided by Spice Mobiles. Email2SMS allows you to receive email on your phone via SMS without GPRS. You can Read, Reply, Compose and Forward your emails via SMS. This service is only available for Gmail, Indiatimes and Corporate Account Holders. Spice Mobiles offers FREE subscription for

one month.

1. Just send SPICE START <Location> to 575758 to register for Email2SMS service.

For composing new mail type NEW <Receiver's Email-Id> S:<Subject> B:<Message> and send it to 575758

2. For replying to any mail type REPLY <Message-Id> <Message> and send it to 575758

3. For replying to all in the mail type REPLY <Message-Id> <Message> and send it to 575758

4. For forwarding the mail type FWD <Message-Id> <Receiver's Email-Id> <Message> and send it to 575758

5. For reading the remaining part of mail type READ
<Message-Id> and send it to 575758

NOTE: Message-Id is the number which you get at the end of SMS. i.e., 01,02,03,04

**For more details contact Customer Support : Phone : +91 22 6662 8130, Email :** cs@m3m.in**, Chat ID :**  e2sms.support@gmail.com**,** e2sms.support@hotmail.com**,**  e2sms.supp@yahoo.com

#### **6.6.6 Cricket Updates**

Cricket Updates service is powered by ibibo. With this service you can now check live cricket score and schedule of matched. You require GPRS connection to use this feature. Please contact your operator for GPRS activation

# **6.6.7 Nimbuzz**

Nimbuzz, another path-breaking innovation is available exclusively to the users of Spice Mobiles. Nimbuzz is a common IM platform that allows one to chat, message and send files on the move. This service is common for most of the commonly used IM portals including skype, MSN, yahoo, ICQ, AIM, Google talk – one log-in, one contact list for all accounts. Please check your GPRS settings before accessing Nimbuzz

#### **6.6.8 Job Search**

Job Search service is powered by ibibo. You can now search for

jobs on the go with Spice Mobiles. Just enter the keyword and location and find out plenty of jobs of your liking. You require GPRS connection to use this feature.

Please contact your operator for GPRS activation

# **6.6.9 Mgurujee**

MGurujee is India's leading M-Learning portal delivering unique anytime anywhere mobile phone based learning experience with access to a wide variety of quality knowledge content from market leaders.

Please check your GPRS settings before accessing MGurujee

#### **6.6.10 Weather**

Search for the weather information on the built in websites. Enter the city name in "Enter City" editor box, and press "Get Weather" button to get the detailed weather information. Also the phone shows some of the big cities' weather information which you can directly browse them.

#### **6.6.11 Self Help**

Make a self help in possibly emergency. Enable self help function, type the SOS SMS content and the recipients. If you are in emergency or dangerous, long press number key 5 in standby mode, the phone will instantly send SOS SMS. It is strongly recommend that the send list members are the creditable person such as your family and closed friends.

#### **6.6.12 Guard Trace**

Now be sure of your mobile phones with Guard Trace offered by Spice Mobiles. This feature allows users to track their phone if they are lost or stolen. Switch on Guard Trace application and whenever a new SIM is inserted in your phone you will receive a SMS on pre defined numbers.

#### **6.7 Settings**

### **6.7.1 Multi SIM Settings**

Go to **Menu > Settings > Multi SIM settings** or press down dedication key to set SIM mode as **Multi SIM/Only SIM1 card**/**Only SIM2 card**/**Flight mode**.

When you are on a flight where the use of mobile phones is prohibited, select flight mode so that the phone will not connect

<sup>77</sup>

to any network. However, alarm and calendar reminder will remain on. You can still use the entertainment features, such as audio player in flight mode.

#### **6.7.2 Phone Settings**

#### **1. Time and Date**

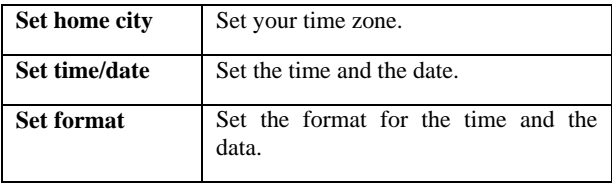

# **2. Schedule Power on/off**

Set the time to power on/off the phone automatically.

**Warning:** In specific areas where the use of phone is prohibited (such as in airplanes), please remember to disable the automatic switch-on function before entering the areas to prevent

unexpected accidents.

# **3. Language**

Set current display language.

# **4. Pref. Input Methods**

Set input method for text entry.

# **5. Display Settings**

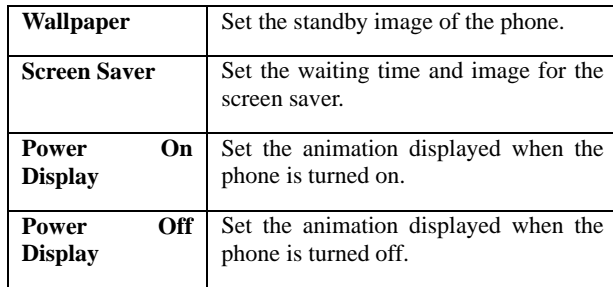

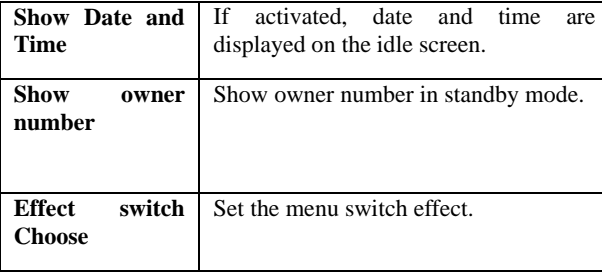

**6. Themes** 

Set the themes of the phone, the background color will be changed mainly in the menu operation screen.

# **7. Greeting Text**

If activated, the greeting text appears when the phone is turned on.

You can edit the greeting text.

#### **8. Dedicated Key**

You can assign the navigation key as shortcuts to important functions. Press the corresponding navigation key in idle screen to start the function.

#### **9. Auto update of date and time**

This function requires network support.

If activated, the time zone is switched automatically to local time by the network.

#### **10. UART settings**

This is the menu related the USB output.

#### **11. Misc. settings**

Set the LCD display duration, the time can be set from 5 to 60 seconds.

#### **6.7.3 Network Settings**

It requires network support.

The network that your phone uses is configured automatically. When turned on, the phone automatically connects to the designated network, or automatically connects to a roaming network when you are outside the coverage of your regular network. When outside the coverage of your regular network, you can manually select the local network system.

### **1. Master SIM Network Settings**

#### **Network Selection**

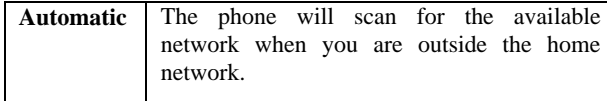

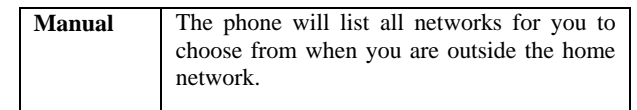

# **Preferred Networks**

Select the preferred network operator. The default is the network of your SIM card.

#### **2. Master SIM Network Settings**

For the detailed information of SIM2 card network Settings, please refer to the contents in **"Master SIM Network Settings**".

#### **6.7.4 Security Settings**

The phone provides several codes to protect your phone against misuse.

#### **1. Master SIM Security Settings**

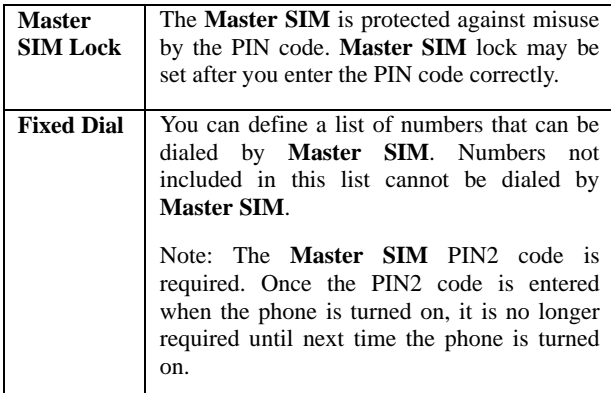

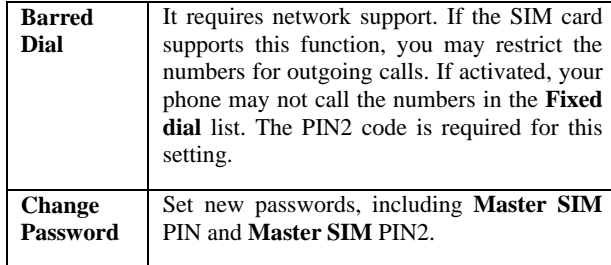

**2. Slave SIM Security Settings** 

For the detailed information of SIM2 card security Settings, please refer to the contents in "**Master SIM security Settings**".

#### **3. Phone Lock**

If the phone lock is activated, the phone lock password is requested after the phone is switched on. The default password is "1122". If the phone is locked, only emergency calls can be made.

#### **4. Auto Keypad Lock**

Keypad lock prevents the inadvertent phone usage. However, you can still be called and you can make emergency calls.

#### **5. Change Password**

Set new phone password.

# **6.7.5 Restore Factory Settings**

Reset the phone to default values (factory settings).

The phone password is required, which is "1122" by default.

# **6.8 File Manager**

You can use **File manager** to organize your files in folders.

If a memory card is inserted, the files stored on it are organized

#### separately.

Select **Phone** or **Memory card** and select **Options** to browse, copy, delete, and move the files in folders.

# **6.9 Organizer**

#### **6.9.1 Calendar**

You can enter events in the calendar.

In the calendar interface, press the up and down direction keys to scroll to different weeks, and press the left and right direction keys to scroll to different days.

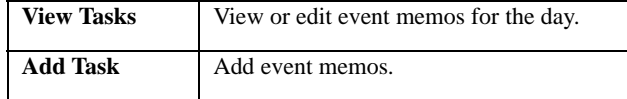

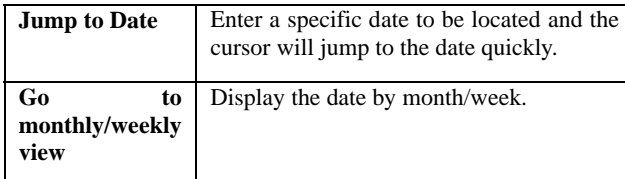

# **6.9.2 Tasks**

If activated, the phone rings as a reminder when the set time arrives. You can view, add, edit and delete task if required.

#### **6.9.3 Alarm**

You can set five types of alarm clock time if required. Then the alarm icon will be displayed on the idle screen.

Scroll to an alarm and select **Edit** for settings. You can set whether to enable the alarm, the ring time, ring mode, audio options, snooze minutes and alert type.

#### **6.9.4 World Clock**

You can check the current local date and time of major cities in the world.

#### **6.9.5 Torch**

Select On/Off to turn on/off the torch.

In idle screen, press and hold the Shift key for about 3s to turn on/off the torch.

# **6.10 Shortcuts**

Edit the shortcut list members, you can delete or add the function menus, and set their order. In the shortcut list, press the up and down direction keys or the number keys to designate the function menus, select **Options** to edit the selected shortcut.

For Shortcuts option is a list of shortcuts is displayed for you to access quickly, it is commonly accessed by the direction keys,

<sup>89</sup>

in this case to easily find the many useful menus.

#### **6.11 Extra**

### **6.11.1 Calculator**

- 1. Enter the amount to be calculated. Press the hash key to enter decimal points.
- 2. Use navigation keys to operate and OK key to get the result.

#### **6.11.2 Currency converter**

- 1. Set the exchange rate and confirm with the OK key.
- 2. Enter the amount to be converted in **Local**. Confirm with the OK key. The amount in the other currency is displayed in **Foreign**.

### **6.11.3 Ebook Reader**

The phone supports reading files in the **\*.txt** format, which is

<sup>90</sup>

ideal for reading an e-Book. Store the \*.txt files in the Ebook folder, and then you can read them in E-Book reader.

### **6.12 Services**

#### **6.12.1 STK**

STK is shown only if it is provided by your SIM card. For further details, please contact your network operator.

# **6.12.2 WAP**

With the WAP/GPRS function in this phone, you can surf internet on your phone.

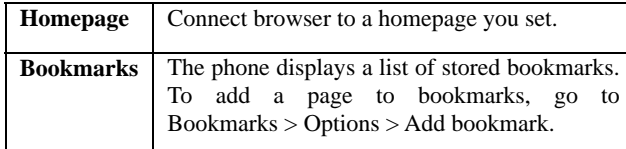

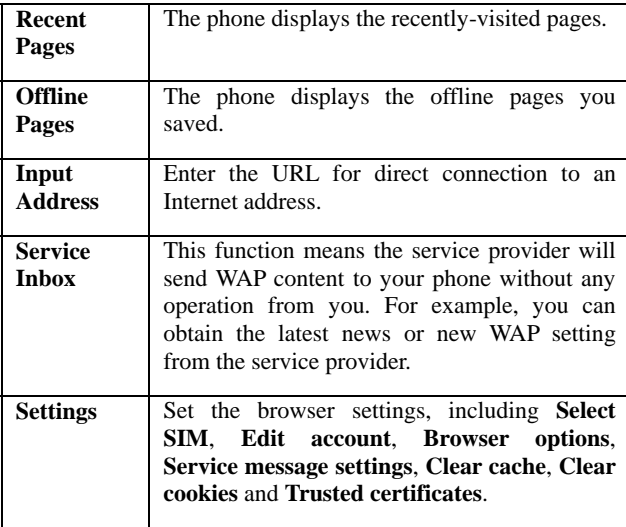

# **6.12.2 Data account**

The function is used to set account information.

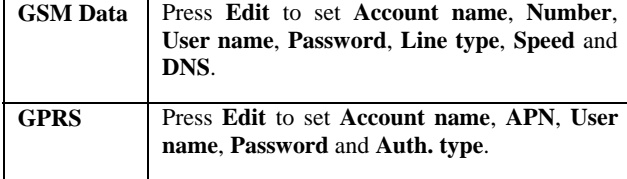

#### **7.Appendix I Troubleshooting**

Available accessories with QT-44 are 1 Battery (1000mAH), 1 Dual Stereo Headset with call connect/disconnect button & 1 Travel Charger,

FCC Statement:

This device has been tested and found to comply with Part 15 of the FCC rules. Performance is subject to the following conditions:

This device may not cause harmful interference.

This device must accept any interference received, including interference that may cause undesired operation.

Changes or modifications not expressly approved by the manufacturer or authorized service center could void the user's authority to operate this equipment.

If you encounter problems while using the phone, or if it performs erratically, you can consult the information in the following table. If a particular problem cannot be resolved by using the following information, contact the dealer where you purchased the phone.

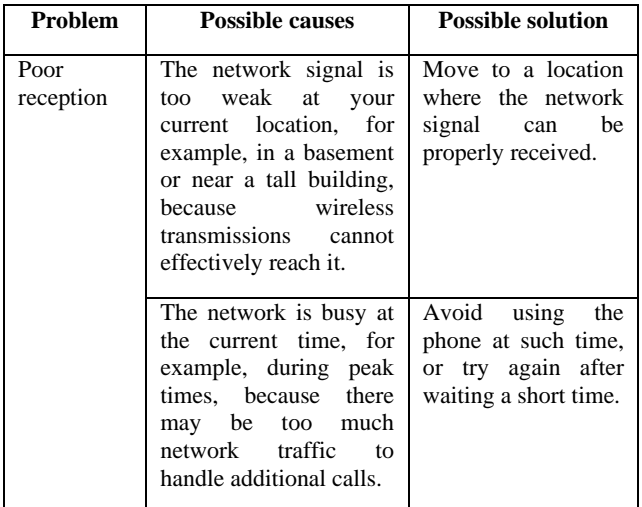

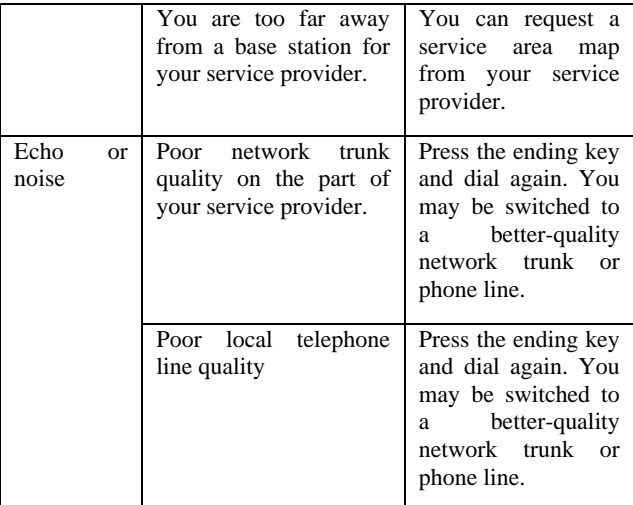

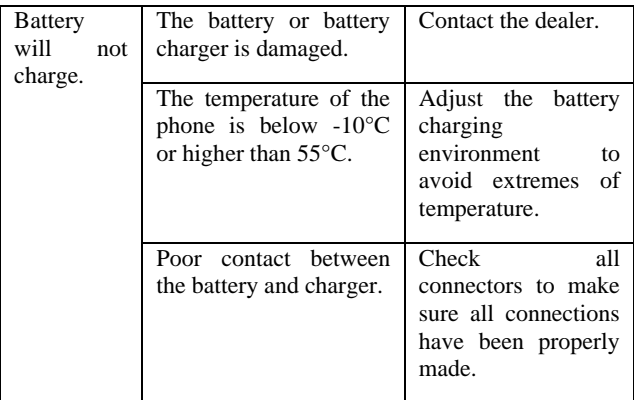

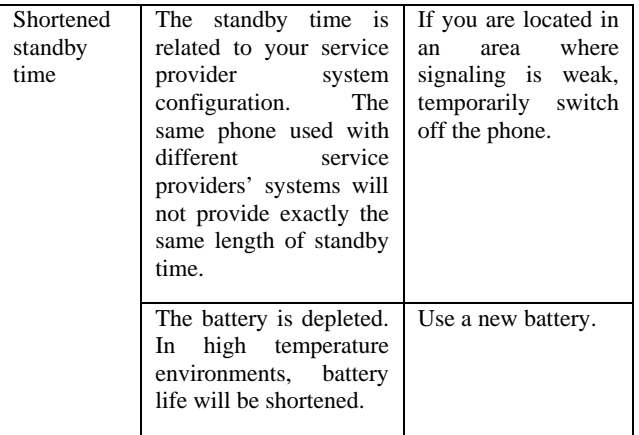

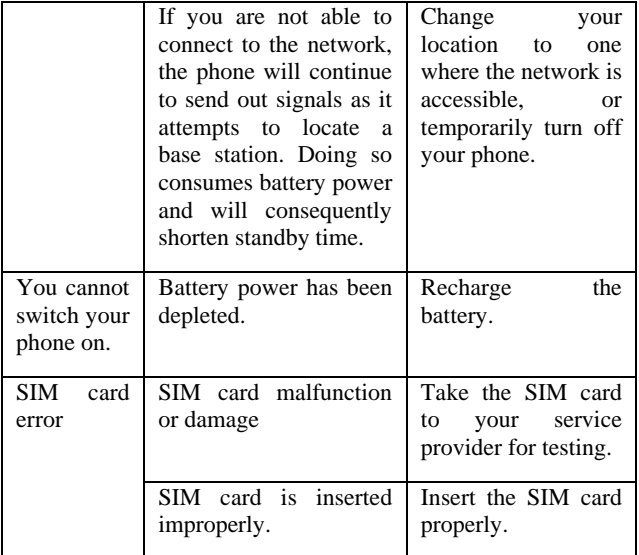

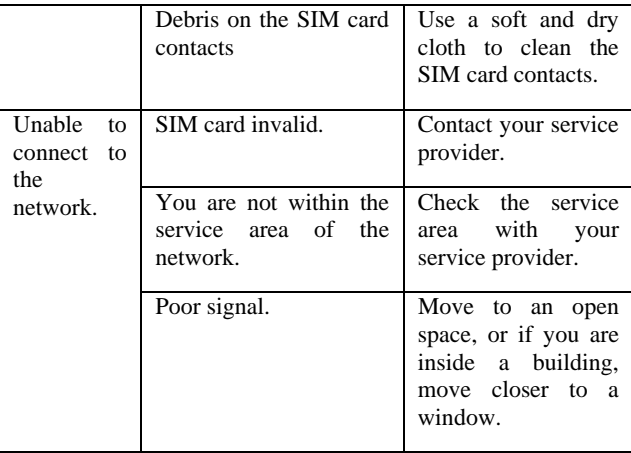

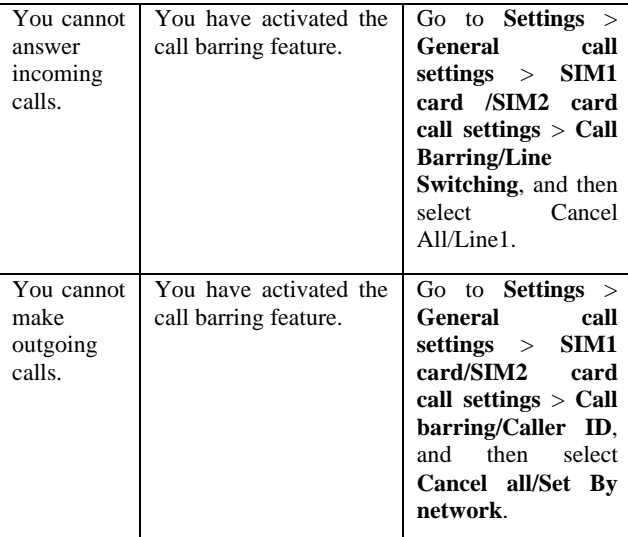

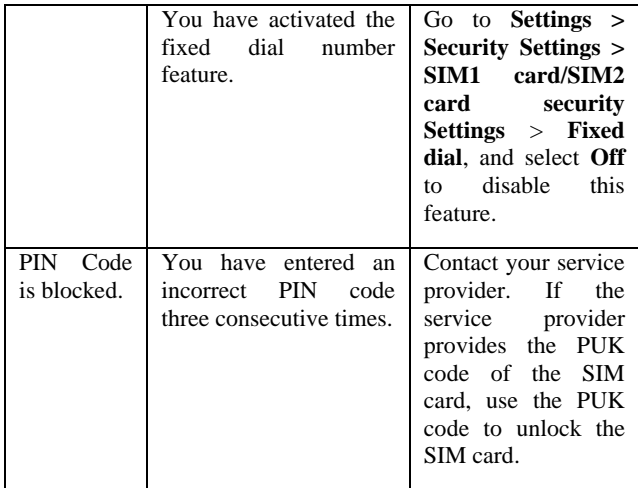

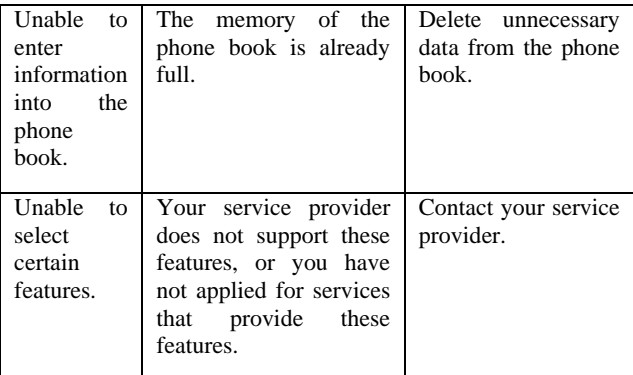

# **8.Appendix II Abbreviations and Explanation**

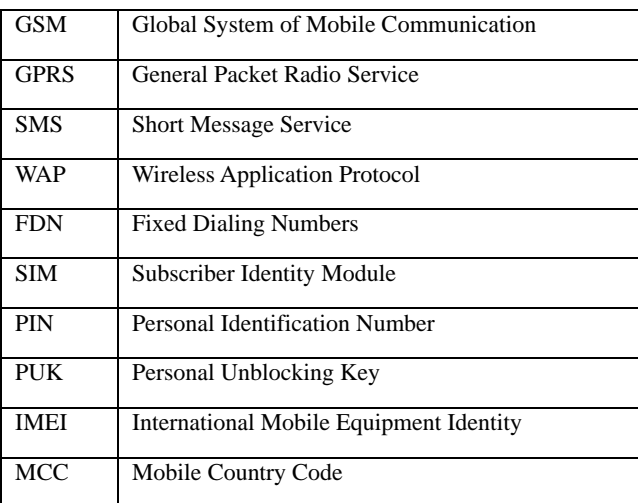

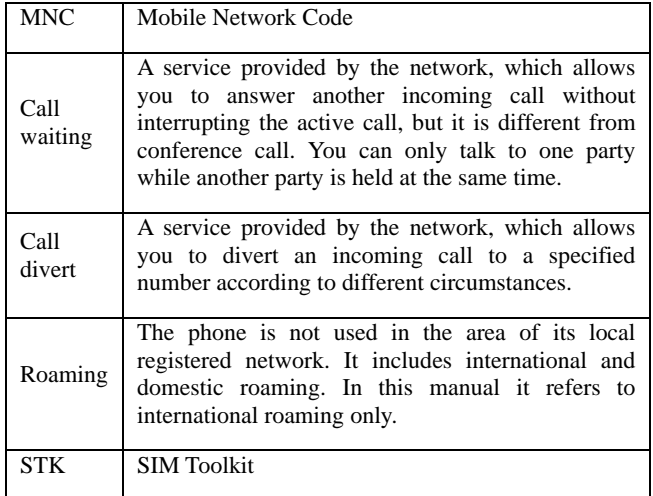